## HOW TO REQUEST A TAX-EXEMPT ORDER

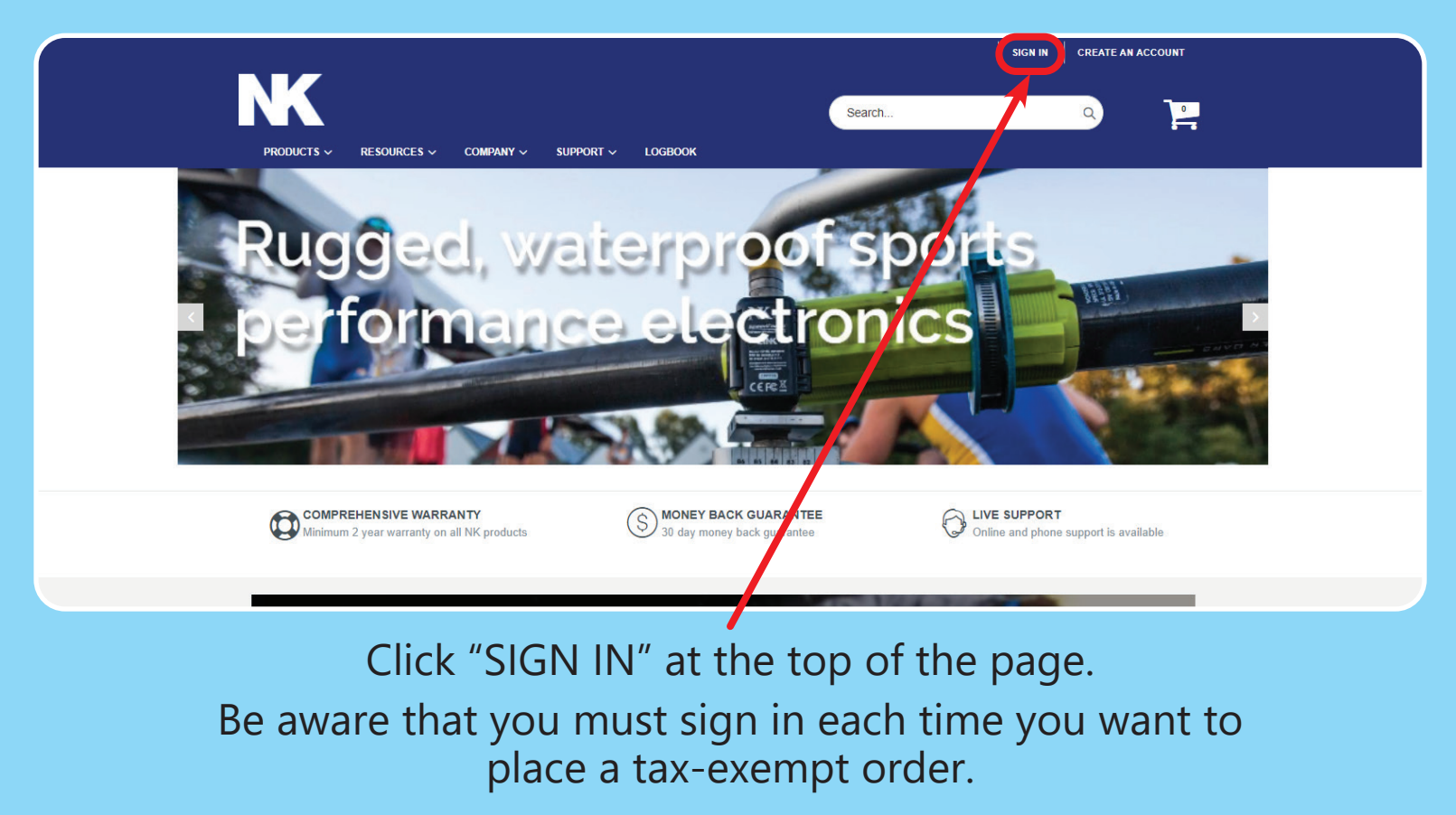

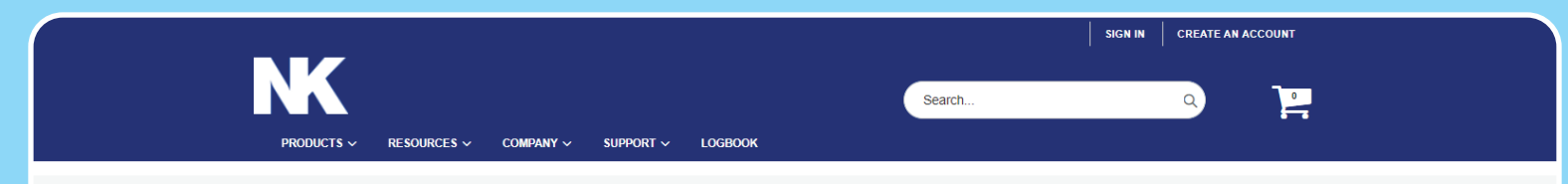

## **Customer Login**

## **Registered Customers**

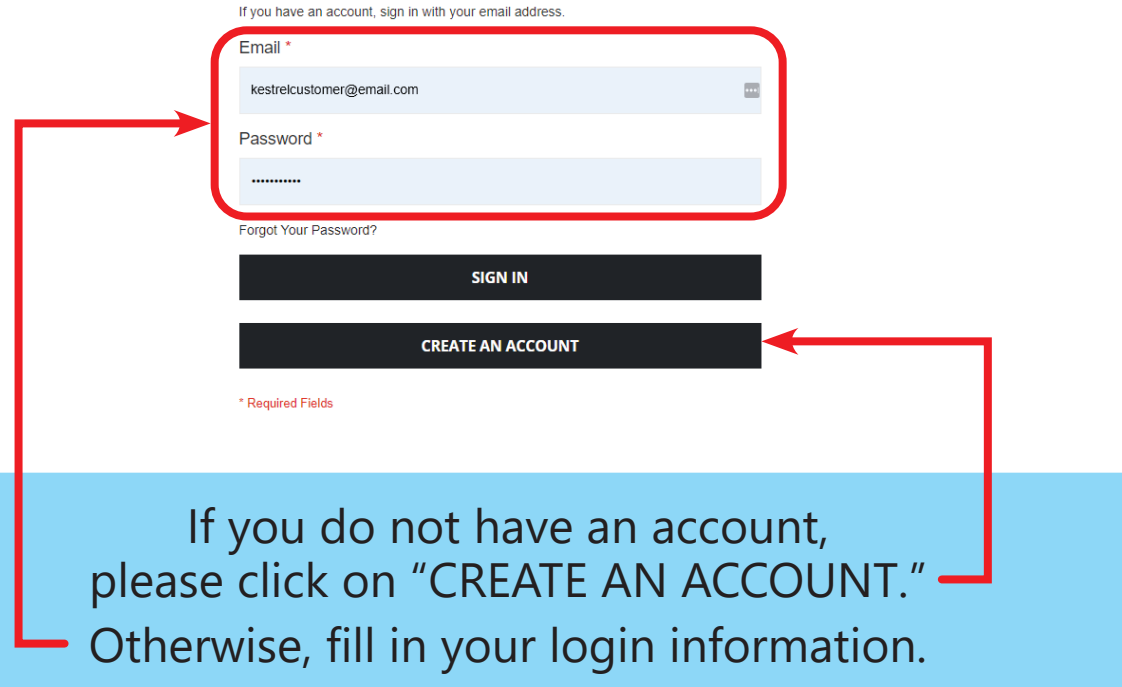

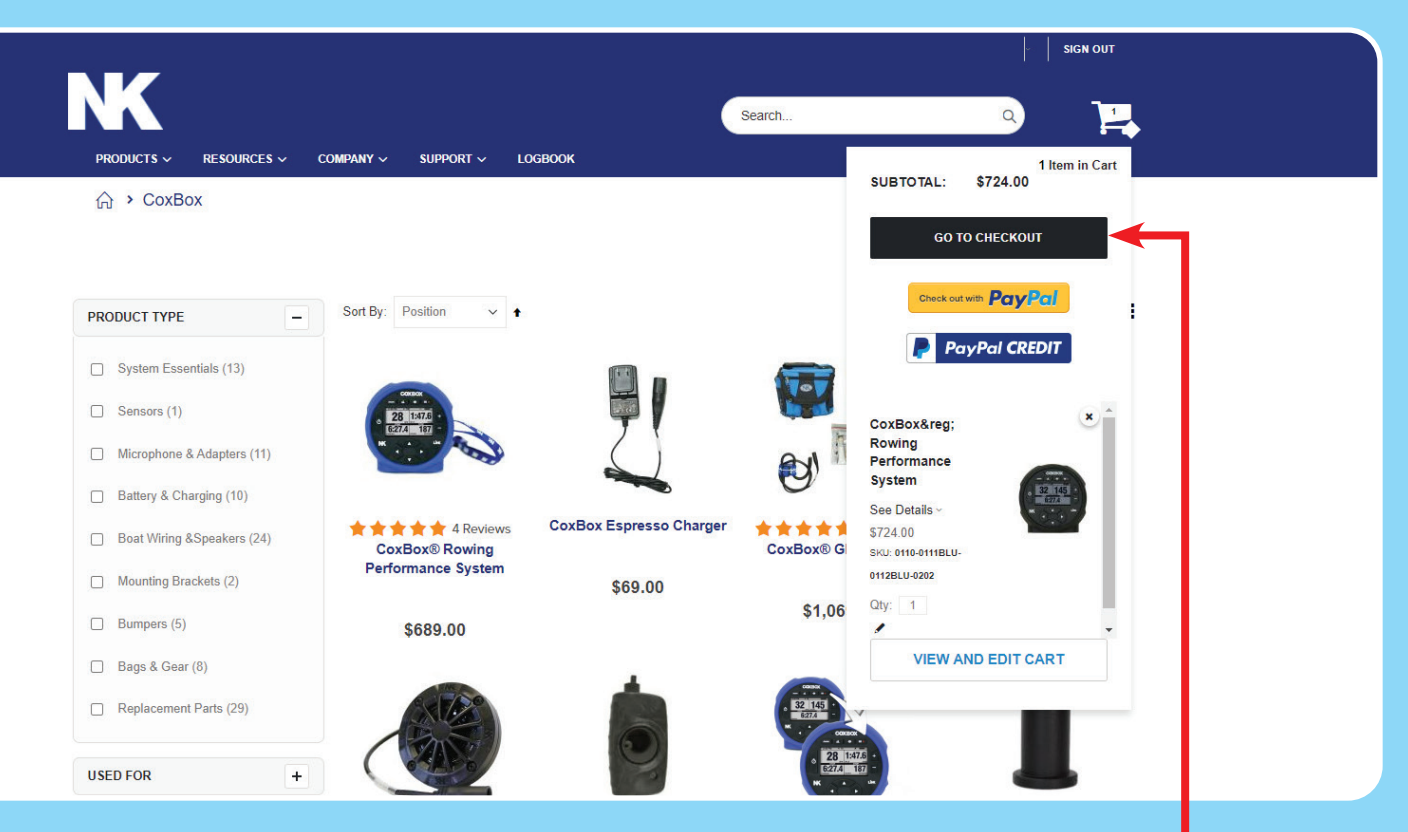

Add all of your items to the Shopping Cart. When finished, select "GO TO CHECKOUT."

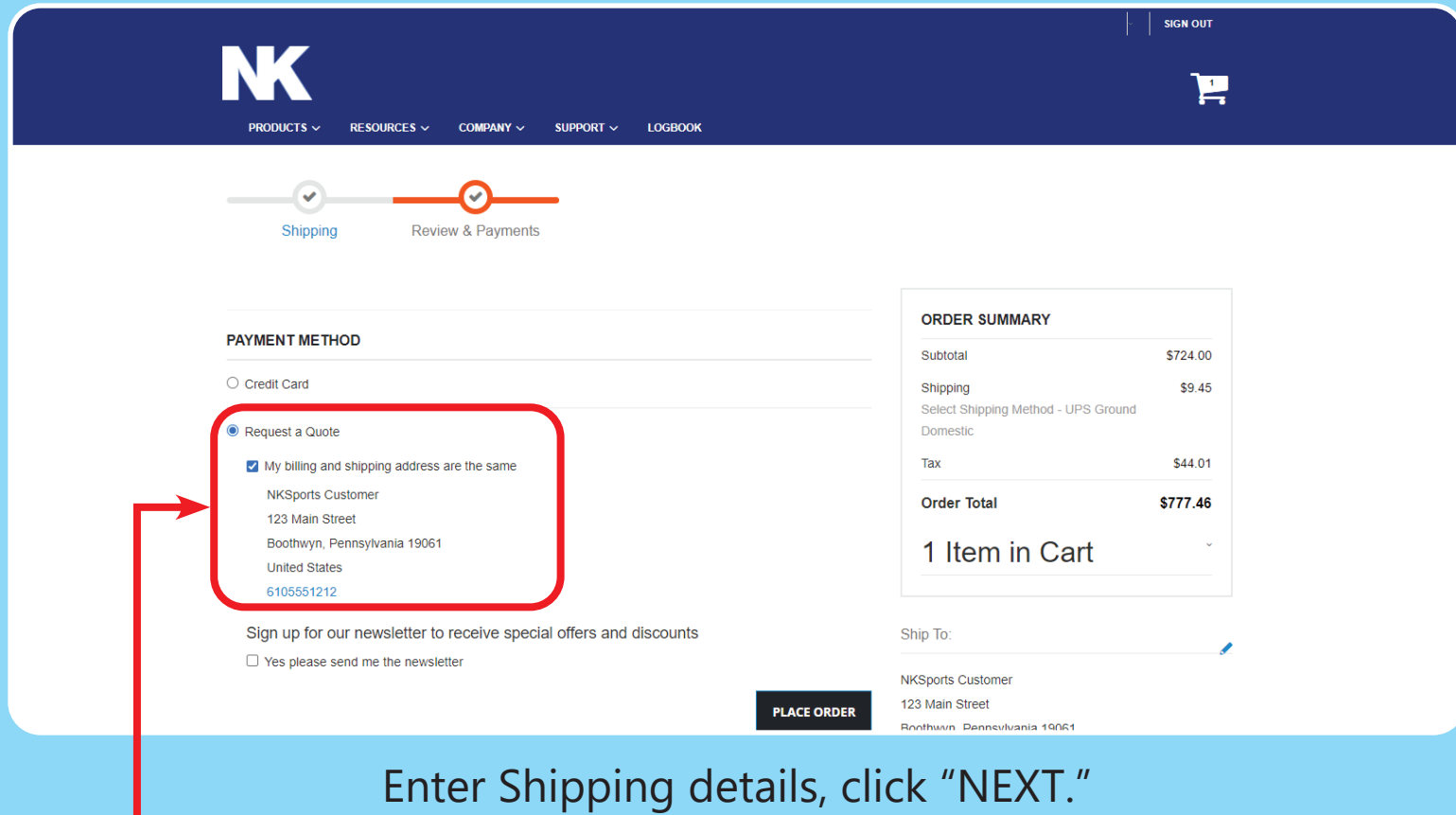

Under "PAYMENT METHOD," select "Request a Quote" instead of paying for the purchase. Click "PLACE ORDER."

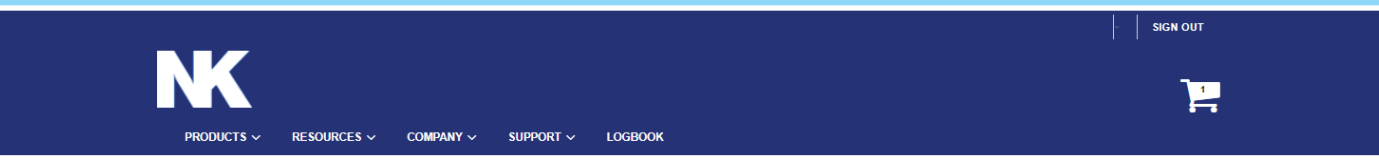

## Thank you for your purchase!

Your order number is: 2000031773.

**Billing Information:** 

Kestrel Customer 123 Main Street Boothwyn, Pennsylvania 19061 United States T: 6105551212

Kestrel Customer 123 Main Street Boothwyn, Pennsylvania 19061 United States T: 6105551212

**Shipping Information:** 

We'll email you an order confirmation with details and tracking info soon.

**CONTINUE SHOPPING** 

You will get a page confirming that your order has gone through. Next, check your emails.

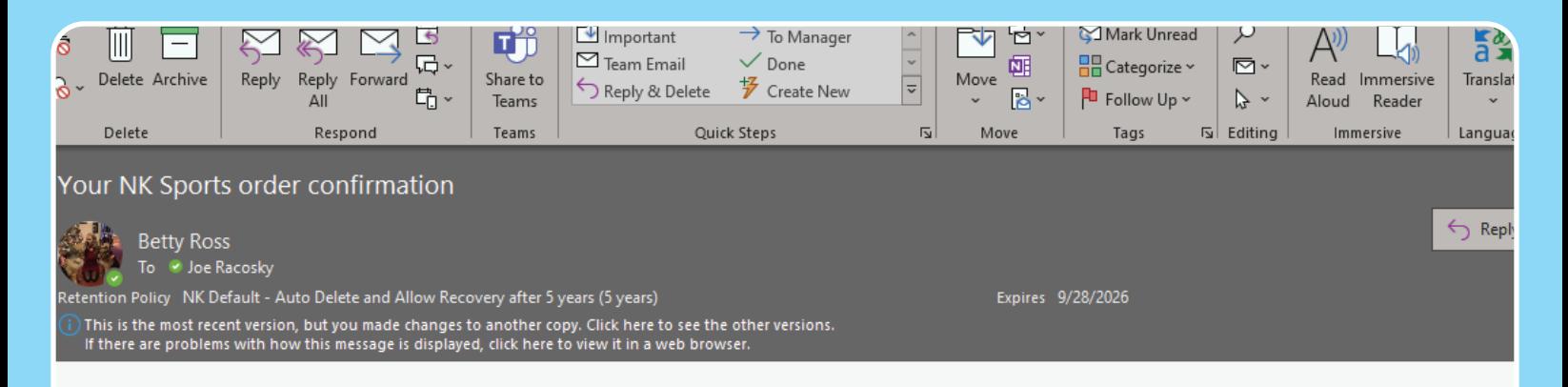

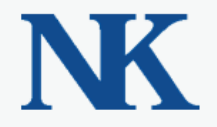

Joe Racosky,

Thank you for your order from NK Sports. Once your package ships we will send you a tracking number. You can check the status of your order by logging into your account.

If you have questions about your order, you can email us at orders@nkhome.com. or call us at 800-784-4221

You should receive an email of the quote. If you cannot find it, please check your spam/junk folder(s).

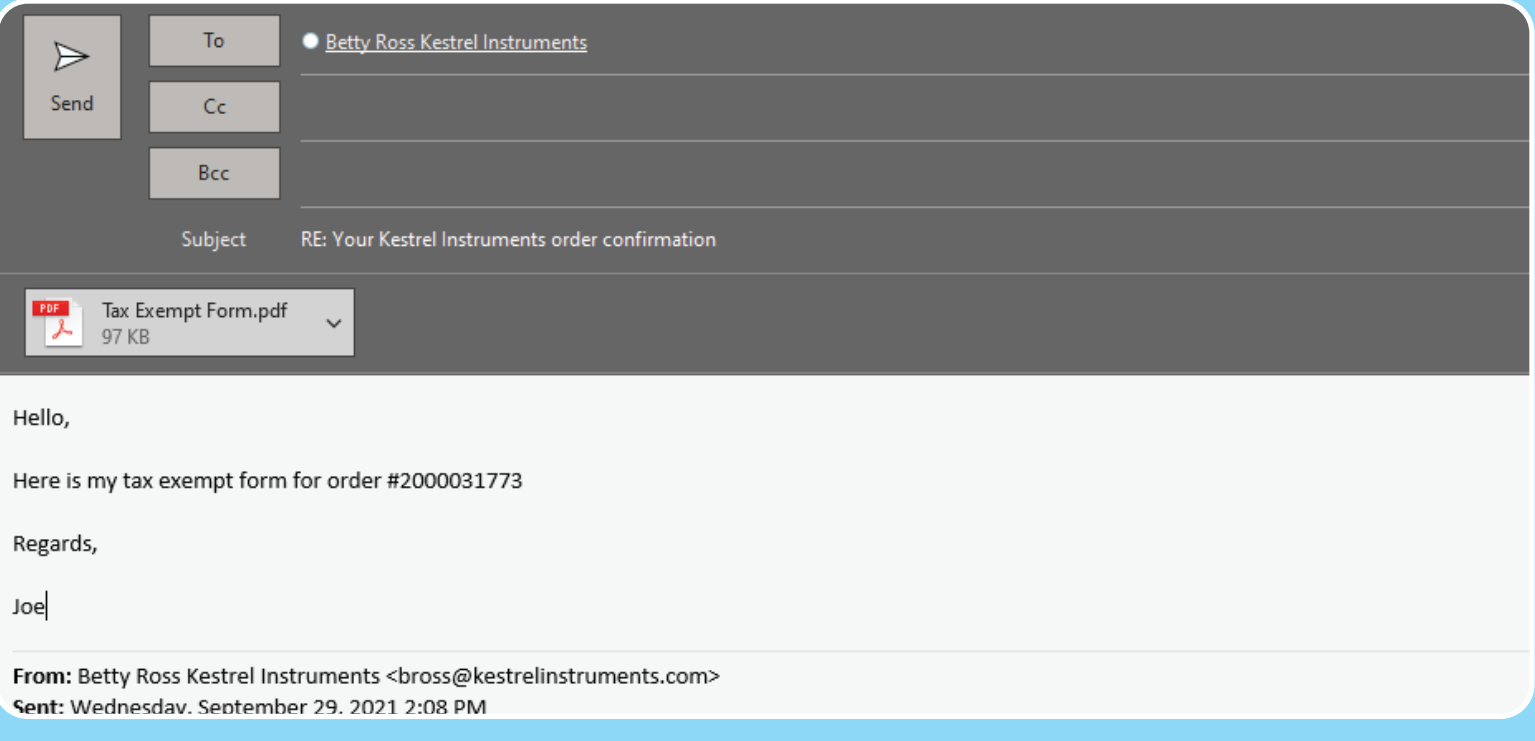

Simply reply to this email with a copy of your tax-exempt form. We will then contact you with the updated invoice. Any future orders under this user login/email will be tax exempt so this process does not have to be repeated each time.